更に上のクオリティ 更に上のサービス!

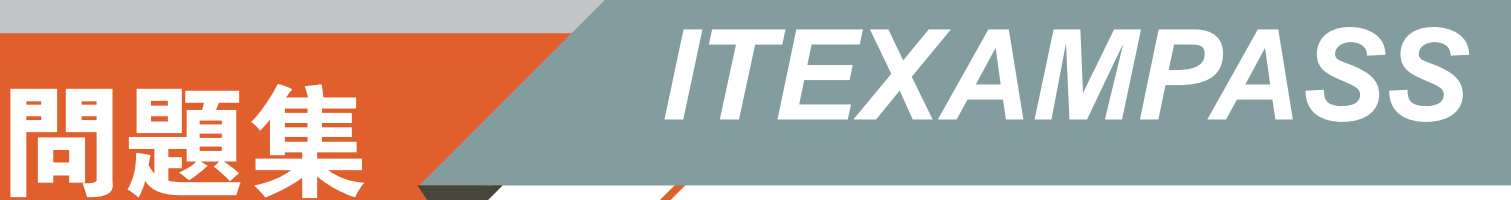

# *https://www.itexampass.jp*

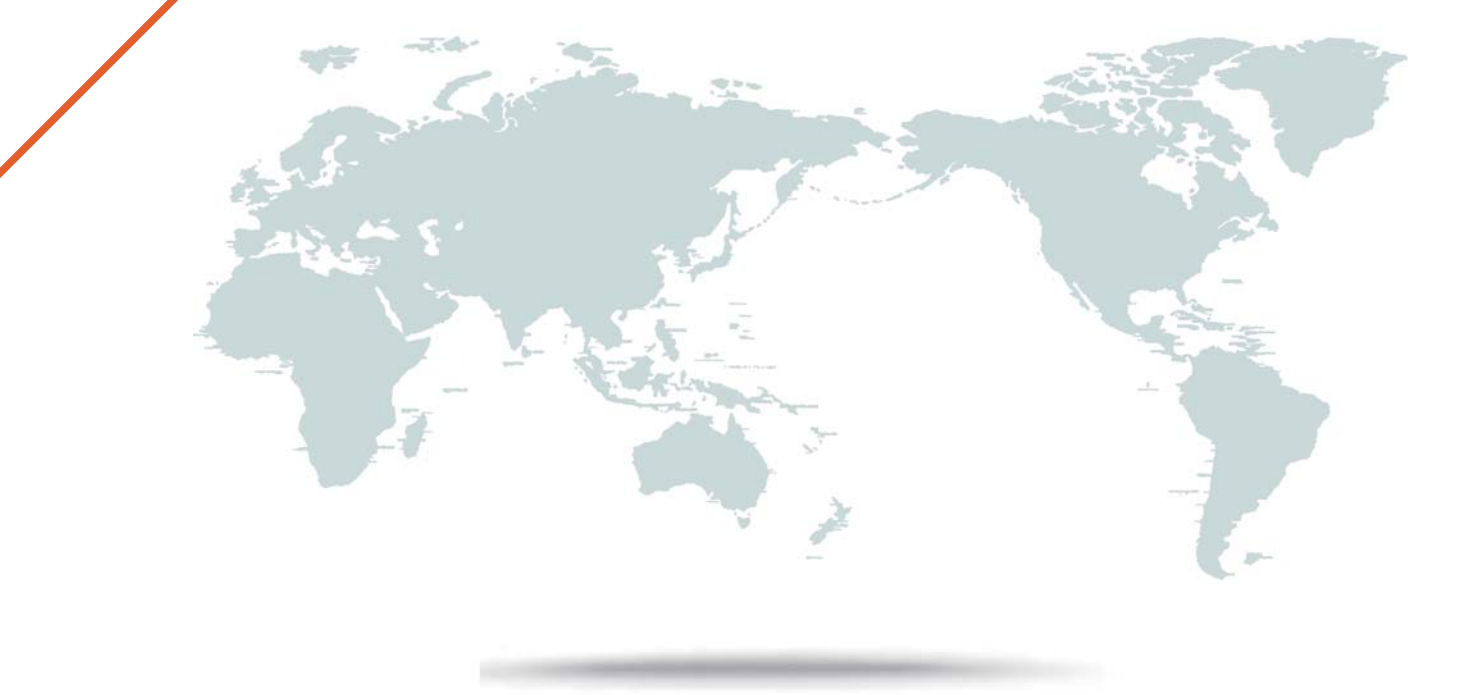

1年で無料進級することに提供する

# **Exam** : **Magento 2 Certified Associate Developer**

**Title** : Magento 2 Certified Associate Developer

# **Version** : DEMO

1.Products may be accessed using SEO friendly URLs like /my-product instead of /catalog/product/view/id/ {ID}

How is this one?

A. An event observer adds RewriteRules to .htaccess on product save

B. Magento\Catalog\Controller\Product\View::loadByUrlKey loads product pages using the url\_key attribute value

C. Using a URL Rewrite stored in the database connecting the request path with the target path

D. A plugin on \Magento\UrlRewrite\Controller\Router::match loads products by the url\_key attribute **Answer:** C

2.You are setting up a brand new Magento installation for a merchant who is migrating from Magento 1 to Magento 2.

Keeping in mind upgradability and the need to customize, which one do you choose?

- A. Create a new Magento instance using composer create-project
- B. Clone the magento/magento2GitHub repository
- C. Run php bin/magento setup: migrate <path-to-m1-installation> <new-version>command
- D. Create a new Magento instance by using the bin/magento installcommand

#### **Answer:** C

3.How many shipping addresses may be selected for an order during the checkout process?

- A. One shipping address per line item is possible
- B. Only one shipping address per order is possible
- C. One shipping addresses per unit of quantity is possible
- D. One shipping address per product type is possible

#### **Answer:** B

#### **Explanation:**

Reference: https://docs.magento.com/m2/ce/user\_guide/sales/checkout-step1-shipping.html

4.You have created a new section in system configuration under the Catalog tab:

```
<section id="mysection" translate="label" sortOrder="90" showInDefault="1"
showInWebsite="1" showInStore="1">
   <label>My Section</label>
    <tab>catalog</tab>
</section>
How do you restrict an access to the section using Magento ACL?
A) 
In the system.xml file add resource node:
<section id="mysection" translate="label" sortOrder="90" showInDefault="1"
showInWebsite="1" showInStore="1">
    <label>My Section</label>
    <tab>catalog</tab>
    <resource>MyCompany MyModule::mysection</resource>
    \cdots</section>
```
### B)

```
In the file etc/acl.xml create a resource entry:
Magento Backend::admin > Magento Backend::stores >
      Magento Backend::stores settings > Magento Config::mysection
```
# C)

In the etc/adminhtml/routes.xml add:

```
<router id="admin">
        <route id="catalog" frontName="mysection">
            <module name="MyCompany MyModule" before="Magento Backend" />
            <resource>MyCompany MyModule::mysection</resource>
        \langle/route>
    </router>
D) 
In the etc/adminhtml/menu.xml specify:
```
<add id="MyCompany MyModule: : mysection" title="My Section" translate="title" module="MyCompany MyModule" sortOrder="10" parent="Magento Config: : stores settings" action="system\_config/edit/section/mysection/" resource="MyCompany MyModule::mysection"

#### $/$

## **Answer:** B

## **Explanation:**

Reference: https://www.mageplaza.com/magento-2-module-development/magento-2-acl-access-controllists.html

5.A module you are working on needs to send a newsletter to all subscribed customers at predefined intervals.

Which two actions do you take to make sure the newsletter is sent? (Choose two.)

A. Implement \MyCompany\MyModule\Cron\NewsLetterSender::executeand register it in etc/crontab/di.xml

B. Implement \MyCompany\MyModule\Cron\NewsLetterSender::executeand register it in etc/crontab/.xml

C. Make sure bin/magento cron:runis added to the system crontab

D. Register the plugin for \Magento\Customer\Model\Customer::authenticatein etc/crontab.xml **Answer:** BC